# **Oracle® Identity Manager**

Connector Guide for JD Edwards EnterpriseOne Release 9.0.3 **B32448-02**

March 2007

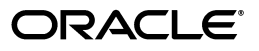

Oracle Identity Manager Connector Guide for JD Edwards EnterpriseOne, Release 9.0.3

B32448-02

Copyright © 1991, 2007, Oracle. All rights reserved.

Primary Author: Lyju Vadassery

Contributing Authors: Deepa Aswani, Debapriya Datta

The Programs (which include both the software and documentation) contain proprietary information; they are provided under a license agreement containing restrictions on use and disclosure and are also protected by copyright, patent, and other intellectual and industrial property laws. Reverse engineering, disassembly, or decompilation of the Programs, except to the extent required to obtain interoperability with other independently created software or as specified by law, is prohibited.

The information contained in this document is subject to change without notice. If you find any problems in the documentation, please report them to us in writing. This document is not warranted to be error-free. Except as may be expressly permitted in your license agreement for these Programs, no part of these Programs may be reproduced or transmitted in any form or by any means, electronic or mechanical, for any purpose.

If the Programs are delivered to the United States Government or anyone licensing or using the Programs on behalf of the United States Government, the following notice is applicable:

U.S. GOVERNMENT RIGHTS Programs, software, databases, and related documentation and technical data delivered to U.S. Government customers are "commercial computer software" or "commercial technical data" pursuant to the applicable Federal Acquisition Regulation and agency-specific supplemental regulations. As such, use, duplication, disclosure, modification, and adaptation of the Programs, including documentation and technical data, shall be subject to the licensing restrictions set forth in the applicable Oracle license agreement, and, to the extent applicable, the additional rights set forth in FAR 52.227-19, Commercial Computer Software--Restricted Rights (June 1987). Oracle USA, Inc., 500 Oracle Parkway, Redwood City, CA 94065.

The Programs are not intended for use in any nuclear, aviation, mass transit, medical, or other inherently dangerous applications. It shall be the licensee's responsibility to take all appropriate fail-safe, backup, redundancy and other measures to ensure the safe use of such applications if the Programs are used for such purposes, and we disclaim liability for any damages caused by such use of the Programs.

Oracle, JD Edwards, PeopleSoft, and Siebel are registered trademarks of Oracle Corporation and/or its affiliates. Other names may be trademarks of their respective owners.

The Programs may provide links to Web sites and access to content, products, and services from third parties. Oracle is not responsible for the availability of, or any content provided on, third-party Web sites. You bear all risks associated with the use of such content. If you choose to purchase any products or services from a third party, the relationship is directly between you and the third party. Oracle is not responsible for: (a) the quality of third-party products or services; or (b) fulfilling any of the terms of the agreement with the third party, including delivery of products or services and warranty obligations related to purchased products or services. Oracle is not responsible for any loss or damage of any sort that you may incur from dealing with any third party.

# **Contents**

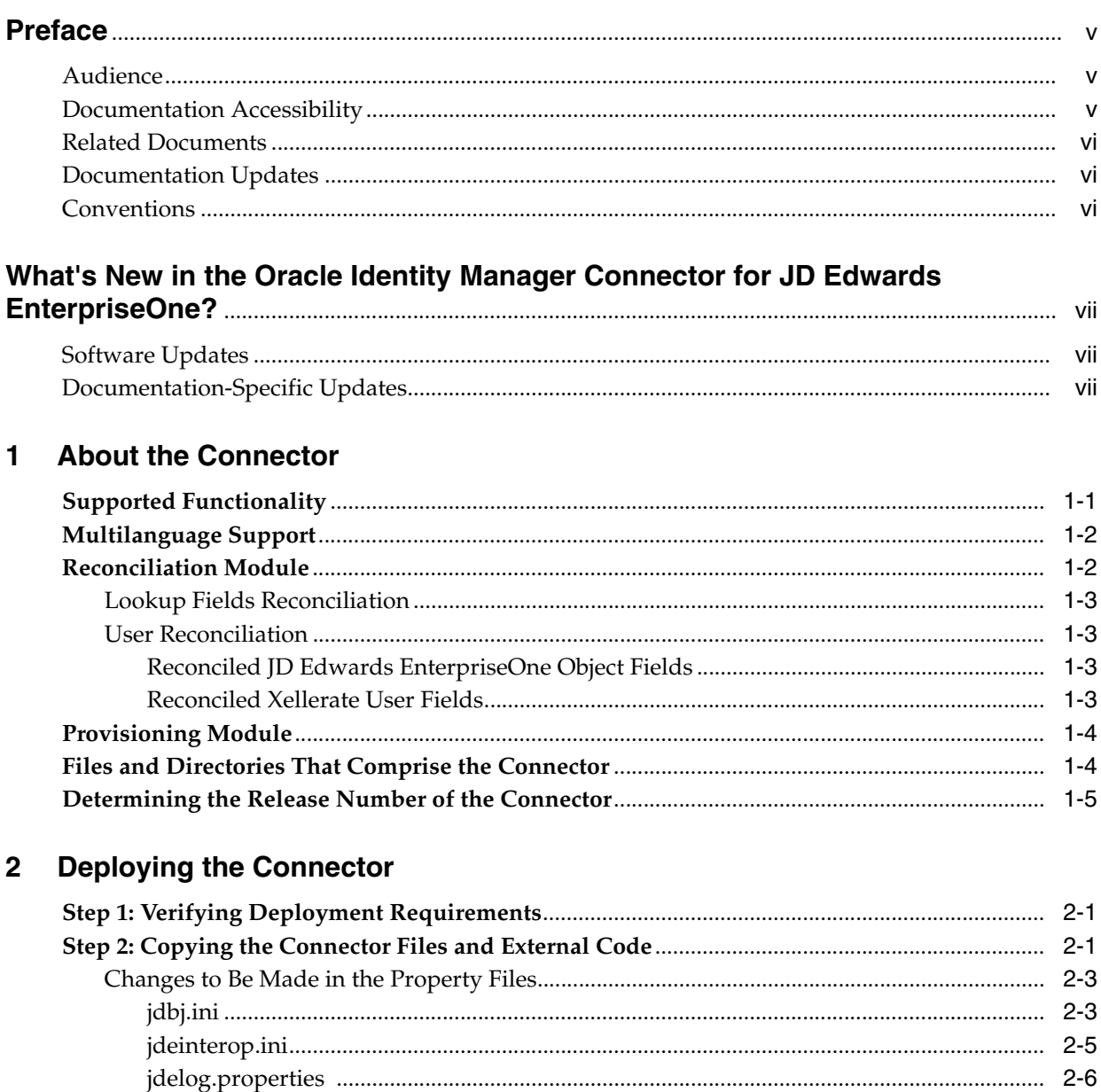

Clearing Content Related to Connector Resource Bundles from the Server Cache.................. 2-7 

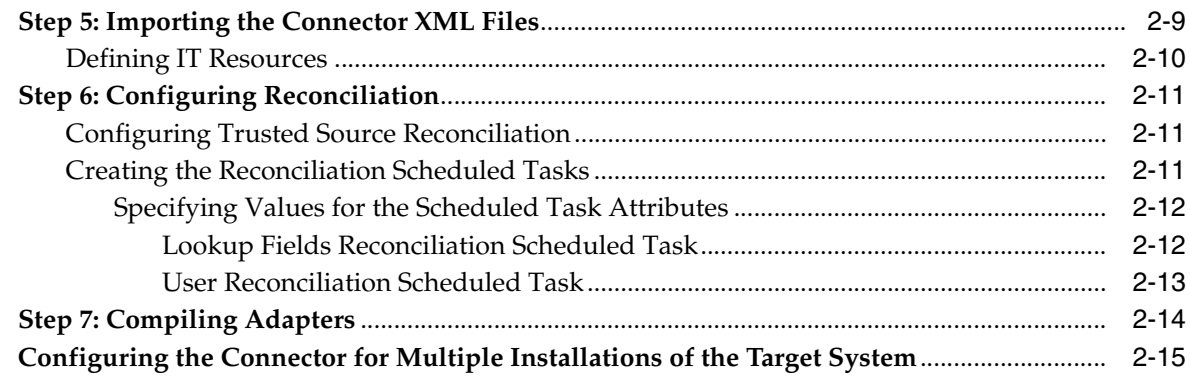

# **[3 Testing the Connector](#page-30-0)**

## **[4 Known Issues](#page-34-0)**

# **[A Attribute Mappings Between Oracle Identity Manager and JD Edwards](#page-36-0)**

**[Index](#page-38-0)**

# **Preface**

<span id="page-4-0"></span>*Oracle Identity Manager Connector Guide for JD Edwards EnterpriseOne* provides information about integrating Oracle Identity Manager with JD Edwards EnterpriseOne.

> **Note:** This is a transitional release following Oracle's acquisition of Thor Technologies. Some parts of the product and documentation still refer to the original Thor company name and Xellerate product name and will be rebranded in future releases.

## <span id="page-4-1"></span>**Audience**

This guide is intended for users who want to deploy the Oracle Identity Manager connector for JD Edwards EnterpriseOne.

## <span id="page-4-2"></span>**Documentation Accessibility**

Our goal is to make Oracle products, services, and supporting documentation accessible, with good usability, to the disabled community. To that end, our documentation includes features that make information available to users of assistive technology. This documentation is available in HTML format, and contains markup to facilitate access by the disabled community. Accessibility standards will continue to evolve over time, and Oracle is actively engaged with other market-leading technology vendors to address technical obstacles so that our documentation can be accessible to all of our customers. For more information, visit the Oracle Accessibility Program Web site at

http://www.oracle.com/accessibility/

#### **Accessibility of Code Examples in Documentation**

Screen readers may not always correctly read the code examples in this document. The conventions for writing code require that closing braces should appear on an otherwise empty line; however, some screen readers may not always read a line of text that consists solely of a bracket or brace.

#### **Accessibility of Links to External Web Sites in Documentation**

This documentation may contain links to Web sites of other companies or organizations that Oracle does not own or control. Oracle neither evaluates nor makes any representations regarding the accessibility of these Web sites.

#### **TTY Access to Oracle Support Services**

Oracle provides dedicated Text Telephone (TTY) access to Oracle Support Services within the United States of America 24 hours a day, seven days a week. For TTY support, call 800.446.2398.

## <span id="page-5-0"></span>**Related Documents**

For more information, refer to the following documents in the Oracle Identity Manager documentation library:

- *Oracle Identity Manager Release Notes*
- Oracle Identity Manager Installation and Upgrade Guide for JBoss
- *Oracle Identity Manager Installation and Upgrade Guide for WebLogic*
- *Oracle Identity Manager Installation and Upgrade Guide for WebSphere*
- *Oracle Identity Manager Administrative and User Console Guide*
- **Oracle Identity Manager Administrative and User Console Customization Guide**
- *Oracle Identity Manager Design Console Guide*
- *Oracle Identity Manager Tools Reference Guide*
- **Oracle Identity Manager Audit Report Developer Guide**
- *Oracle Identity Manager Best Practices Guide*
- *Oracle Identity Manager Globalization Guide*
- *Oracle Identity Manager Glossary of Terms*

The following document is available in the Oracle Identity Manager Connector Pack documentation library:

*Oracle Identity Manager Connector Framework Guide* 

## <span id="page-5-1"></span>**Documentation Updates**

Oracle is committed to delivering the best and most recent information available. For information about updates to the Oracle Identity Manager 9.0.3 connector documentation set, visit Oracle Technology Network at

http://www.oracle.com/technology/documentation/index.html

## <span id="page-5-2"></span>**Conventions**

The following text conventions are used in this document:

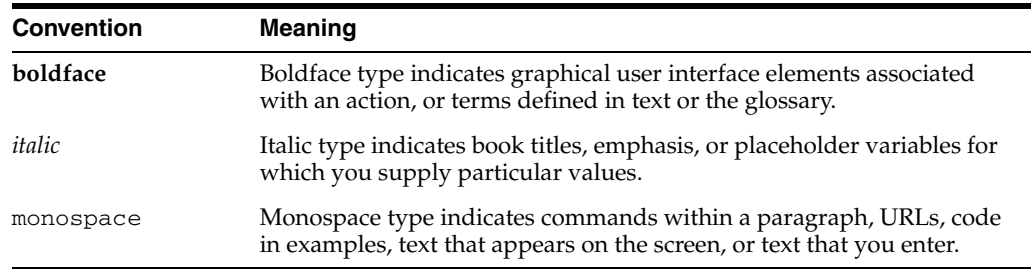

# <span id="page-6-0"></span>**What's New in the Oracle Identity Manager Connector for JD Edwards EnterpriseOne?**

This chapter provides an overview of the updates made to the connector and documentation for JD Edwards EnterpriseOne in release 9.0.3.1 of the Oracle Identity Manager connector pack.

**See Also:** The 9.0.3 release of this guide for information about updates that were new for the 9.0.3 release

The updates discussed in this chapter are divided into the following categories:

**[Software Updates](#page-6-1)** 

These include updates made to the connector software.

■ [Documentation-Specific Updates](#page-6-2)

These include major changes made to the connector documentation. These changes are not related to software updates.

**See Also:** *Oracle Identity Manager Release Notes*

## <span id="page-6-1"></span>**Software Updates**

This section discusses updates made to this release of the connector software.

#### **Enhancement in the Multilanguage Support Feature**

This release of the connector supports nine languages. All the supported languages are listed in the ["Multilanguage Support"](#page-9-2) section [on page 1-2](#page-9-2).

In the Known Issues list in [Chapter 4](#page-34-1), two points related to multilanguage support have been added.

#### **New Attribute for the Lookup Fields Scheduled Task**

In the ["Lookup Fields Reconciliation Scheduled Task"](#page-25-2) section [on page 2-12](#page-25-2), the LanguagePreferenceForLookup attribute has been added to the list of attributes for the lookup fields scheduled task.

## <span id="page-6-2"></span>**Documentation-Specific Updates**

There are no documentation-specific updates in this release of the guide.

# <span id="page-8-0"></span>**About the Connector**

Oracle Identity Manager automates access rights management, security, and Provisioning of IT resources. Oracle Identity Manager connectors are used to integrate Oracle Identity Manager with third-party applications. The JD Edwards EnterpriseOne Connector is used to integrate Oracle Identity Manager with JD Edwards EnterpriseOne.

**Note:** Oracle Identity Manager Connectors were referred to as *resource adapters* prior to the acquisition of Thor Technologies by Oracle.

This chapter contains the following sections:

- **[Supported Functionality](#page-8-1)**
- [Multilanguage Support](#page-9-0)
- **[Reconciliation Module](#page-9-1)**
- [Provisioning Module](#page-11-0)
- [Files and Directories That Comprise the Connector](#page-11-1)
- <span id="page-8-2"></span>[Determining the Release Number of the Connector](#page-12-0)

## <span id="page-8-1"></span>**Supported Functionality**

The following table lists the functions that are available with this connector.

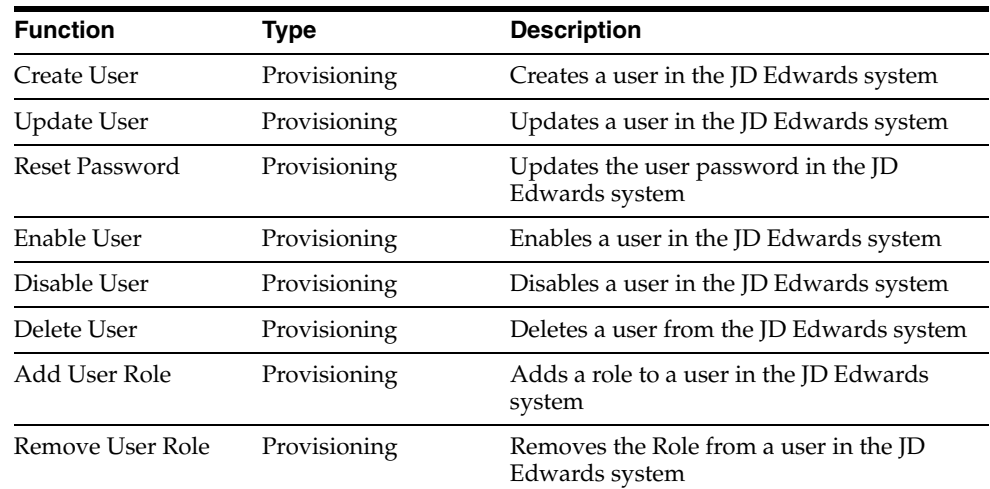

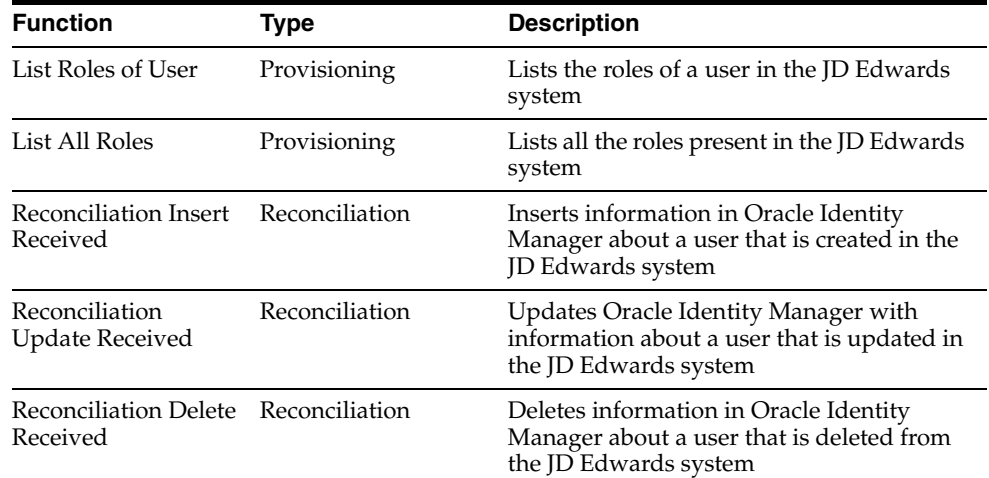

# <span id="page-9-2"></span><span id="page-9-0"></span>**Multilanguage Support**

<span id="page-9-3"></span>This release of the connector supports the following languages:

- **English**
- **French**
- **German**
- **Italian**
- Japanese
- Korean
- Simplified Chinese
- **Spanish**
- **Traditional Chinese**

<span id="page-9-4"></span>**See Also:** *Oracle Identity Manager Globalization Guide* for information about supported special characters

## <span id="page-9-1"></span>**Reconciliation Module**

This section discusses the elements that the reconciliation module extracts from the target system to construct reconciliation event records. The following are features of these records:

- The default data elements of each reconciliation event record are Organization, Xellerate type, and Role.
- The default labels for the data elements in each reconciliation event record are:
	- **–** Event Linked (for successful reconciliation)
	- **–** No Match Found (for failed reconciliation)

The reconciliation module reconciles the fields listed in the following sections:

- **[Lookup Fields Reconciliation](#page-10-0)**
- **[User Reconciliation](#page-10-1)**

### <span id="page-10-0"></span>**Lookup Fields Reconciliation**

<span id="page-10-4"></span>For user reconciliation to work, the following lookup definitions must be available and the lookup values must be reconciled:

- Lookup.JDE.DateSeparationCharacter
- Lookup.JDE.Language
- Lookup.JDE.Roles
- Lookup.JDE.LocalizationCountryCode
- Lookup.JDE.DateFormat
- Lookup.JDE.FastPathCreate
- Lookup.JDE.UniversalTime
- Lookup.JDE.TimeFormat
- <span id="page-10-5"></span>Lookup.JDE.DecimalFormatCharector

### <span id="page-10-1"></span>**User Reconciliation**

User reconciliation can be divided into the following:

- [Reconciled JD Edwards EnterpriseOne Object Fields](#page-10-2)
- [Reconciled Xellerate User Fields](#page-10-3)

#### <span id="page-10-2"></span>**Reconciled JD Edwards EnterpriseOne Object Fields**

The following fields are reconciled**:**

- User ID
- Password
- **Language**
- Date Format
- Date Separation Character
- Localization Country Code
- Universal Time
- Time Format
- IT Resource Type
- Decimal Format Character
- **Fast Path Create**
- Disable User
- Roles

#### <span id="page-10-3"></span>**Reconciled Xellerate User Fields**

If trusted source reconciliation is implemented, then the following additional fields are reconciled**:**

- User ID
- Password
- First Name
- Last Name
- **Organization**
- Xellerate Type
- <span id="page-11-5"></span>■ Role

## <span id="page-11-0"></span>**Provisioning Module**

The following fields must be specified for a provisioning task to work for JD Edwards resource objects**:**

- User ID
- Password

<span id="page-11-3"></span>**Note:** If you create a user in Oracle Identity Manager and do not assign a role to the user, then the user would not be able to log in to the JD Edwards system.

## <span id="page-11-2"></span><span id="page-11-1"></span>**Files and Directories That Comprise the Connector**

The files and directories that comprise this connector are located in the following directory on the installation media**:**

<span id="page-11-4"></span>Enterprise Applications\JDEdwards\JDE

These files and directories are listed in the following table.

<span id="page-11-6"></span>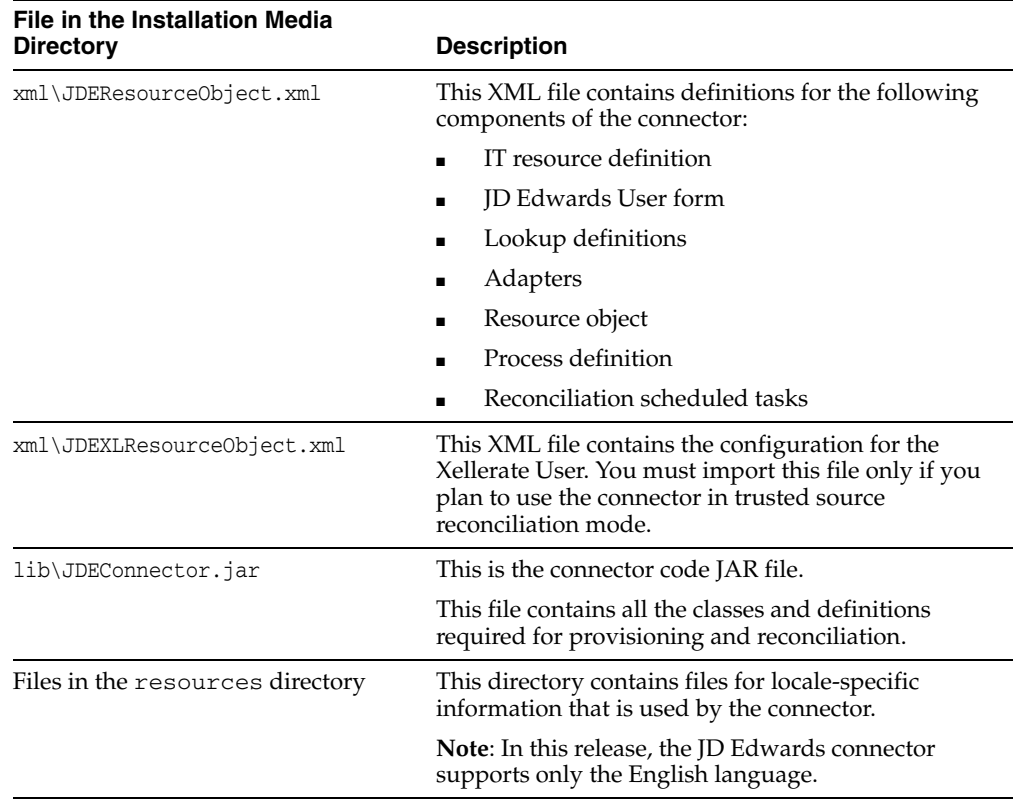

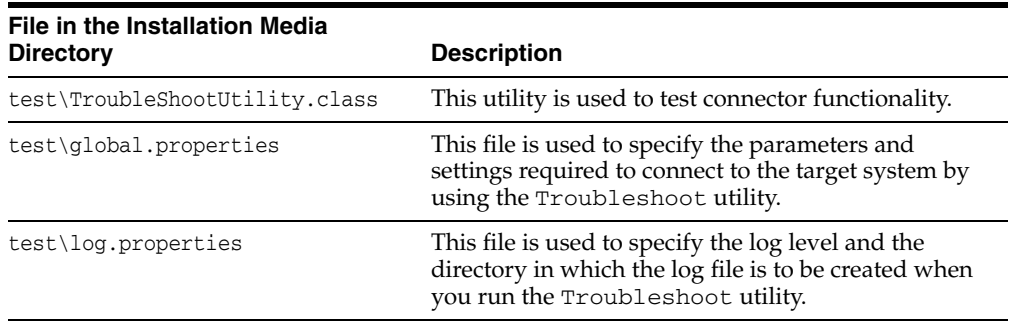

<span id="page-12-1"></span>**Note:** The files in the test directory are used only to run tests on the connector.

The ["Step 2: Copying the Connector Files and External Code"](#page-14-3) section [on page 2-1](#page-14-3) provides instructions to copy these files into the required directories.

## <span id="page-12-0"></span>**Determining the Release Number of the Connector**

To determine the release number of the connector that you have deployed:

**1.** Extract the contents of the JDEConnector . jar file. For a connector that has been deployed, this file is in the following directory:

*OIM\_home*\xellerate\JavaTasks

**2.** Open the manifest.mf file in a text editor. The manifest.mf file is one of the files bundled inside the JDEConnector.jar file.

In the manifest.mf file, the release number of the connector is displayed as the value of the Version property.

**See Also:** *Oracle Identity Manager Design Console Guide*

# <span id="page-14-0"></span>**Deploying the Connector**

Deploying the connector involves the following steps:

- **[Step 1: Verifying Deployment Requirements](#page-14-1)**
- [Step 2: Copying the Connector Files and External Code](#page-14-2)
- [Step 4: Configuring the Oracle Identity Manager Server](#page-20-0)
- [Step 5: Importing the Connector XML Files](#page-22-0)
- **[Step 6: Configuring Reconciliation](#page-24-0)**
- [Step 7: Compiling Adapters](#page-27-0)

This chapter also discusses the following topic:

<span id="page-14-5"></span>[Configuring the Connector for Multiple Installations of the Target System](#page-28-0)

## <span id="page-14-1"></span>**Step 1: Verifying Deployment Requirements**

The following table lists the deployment requirements for the connector.

<span id="page-14-7"></span><span id="page-14-6"></span>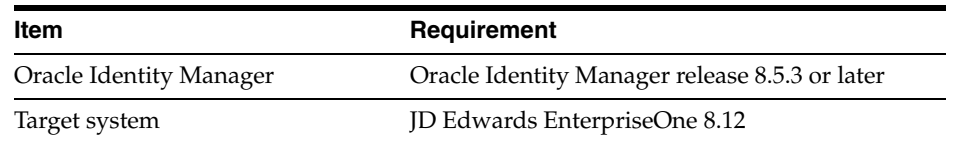

## <span id="page-14-3"></span><span id="page-14-2"></span>**Step 2: Copying the Connector Files and External Code**

<span id="page-14-4"></span>The connector files to be copied and the directories to which you must copy them are given in the following table.

<span id="page-14-8"></span>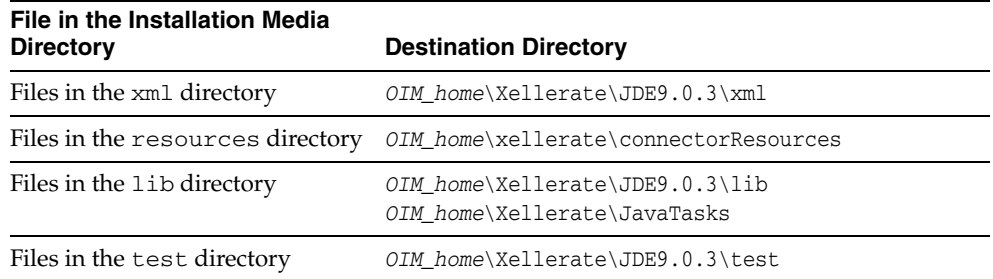

**Note:** The directory paths given in the first column of this table correspond to the location of the connector files at the following location on the installation media:

<span id="page-15-1"></span>Enterprise Applications\JDEdwards\JDE

<span id="page-15-0"></span>Refer to the ["Files and Directories That Comprise the Connector"](#page-11-2) section [on page 1-4](#page-11-2) for more information about these files.

The target system files to be copied and the directories to which you must copy them are given in the following table.

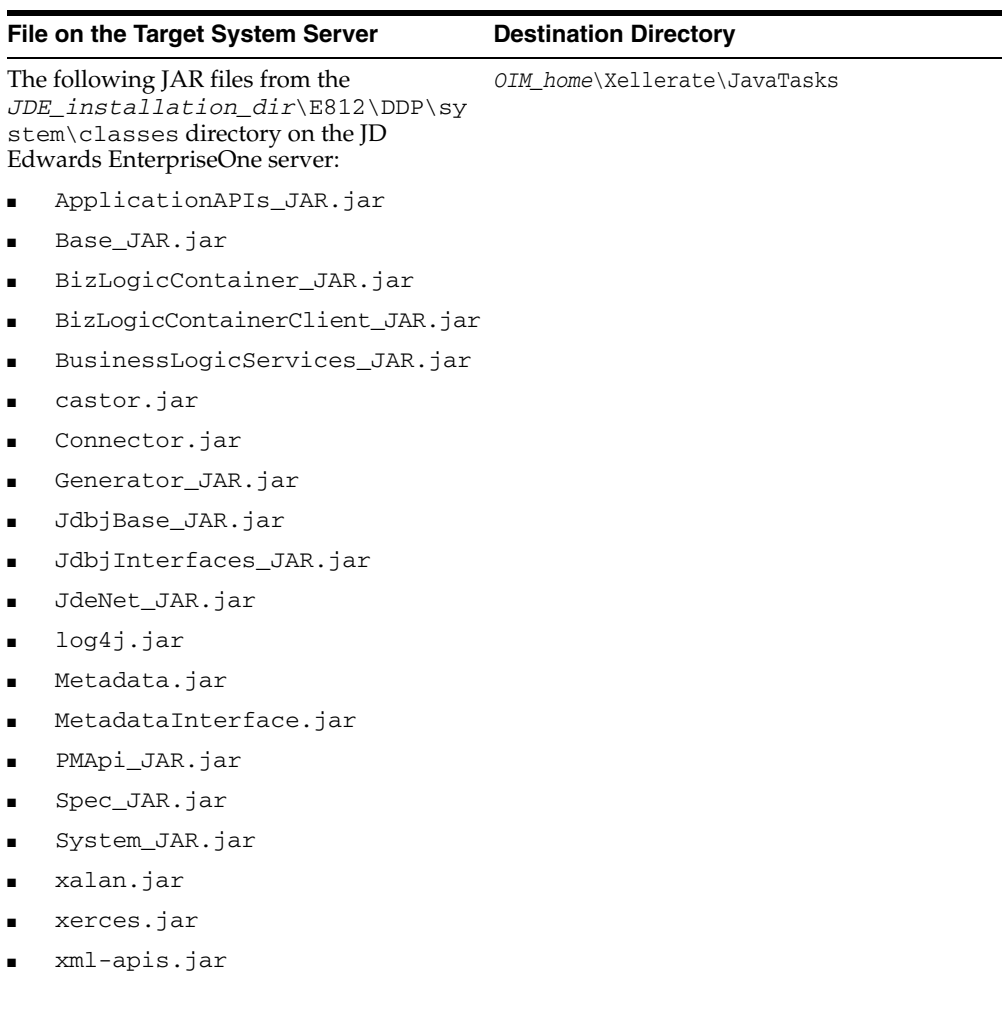

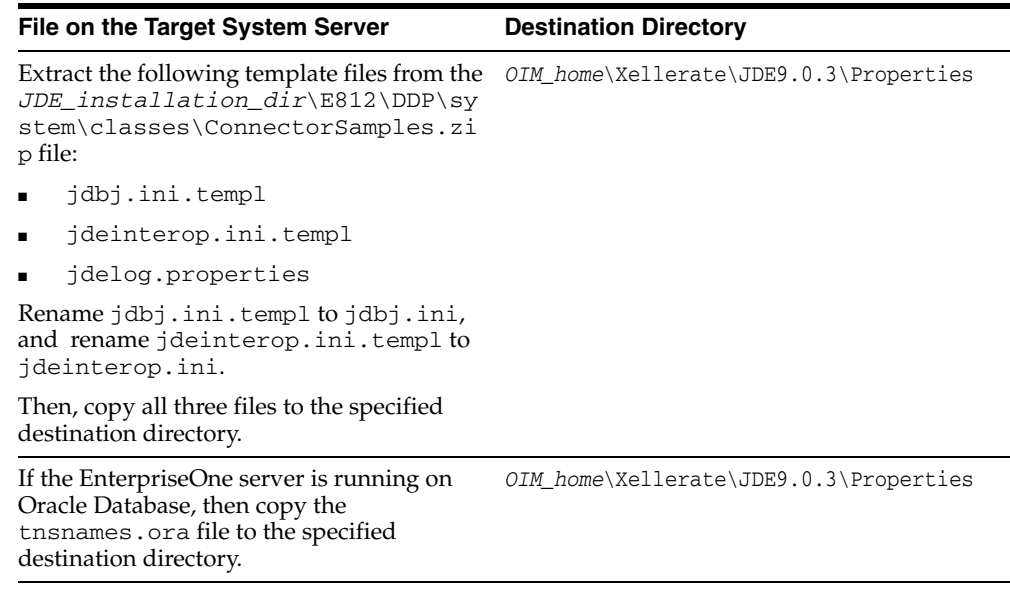

**Note:** While installing Oracle Identity Manager in a clustered environment, you copy the contents of the installation directory to each node of the cluster. Similarly, you must copy the JAR files listed in this table to the corresponding directories on each node of the cluster.

#### <span id="page-16-0"></span>**Changes to Be Made in the Property Files**

You must modify the following property files to suit your deployment requirements:

- [jdbj.ini](#page-16-1)
- [jdeinterop.ini](#page-18-0)
- [jdelog.properties](#page-19-0)

**Note:** The lists of configuration properties included in the following subsections are not comprehensive and include only those properties that are essential for the functioning of the connector. The files allow further customization of the connector functionality with other optional properties. Explicit descriptions and instructions to use the other configuration properties are included in the configuration files.

#### <span id="page-16-1"></span>**jdbj.ini**

You need to modify the jdbj.ini file based on you requirements. This file contains configuration information for JDBj, which provides general database access capabilities for JD Edwards EnterpriseOne.

**Note:** All property values in this file are case-sensitive.

In the [JDBj-BOOTSTRAP SESSION] section of this file, specify values for the parameters described in the following table:

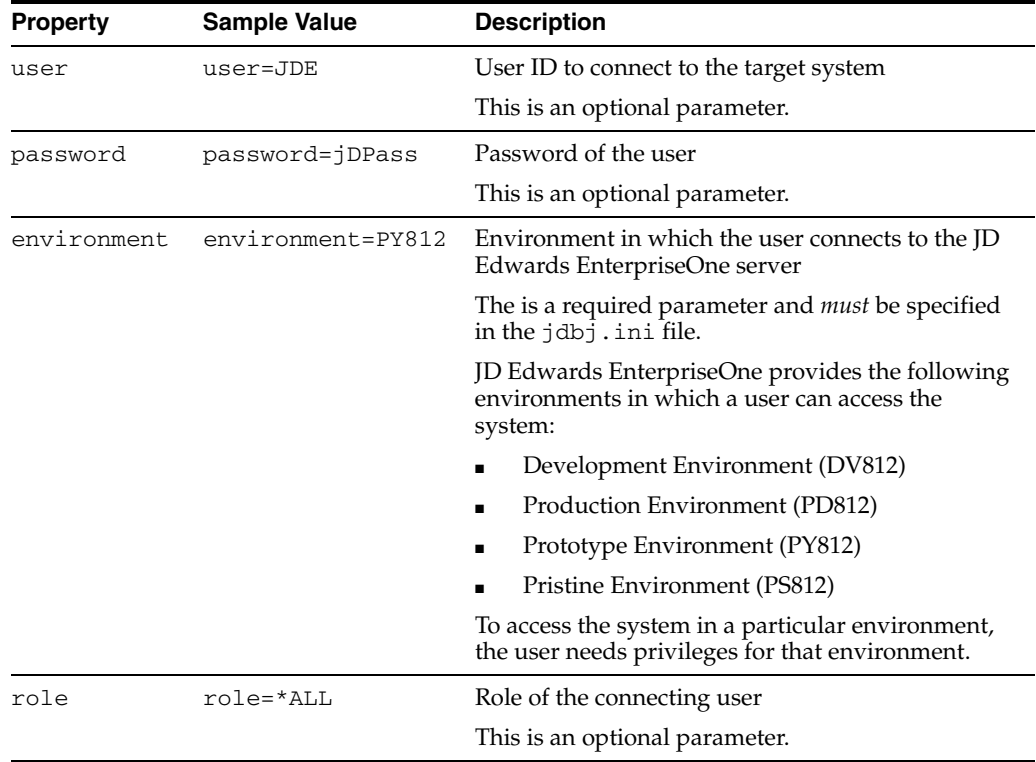

In the [JDBj-BOOTSTRAP DATA SOURCE] section of this file, specify values for the properties specified in the following table.

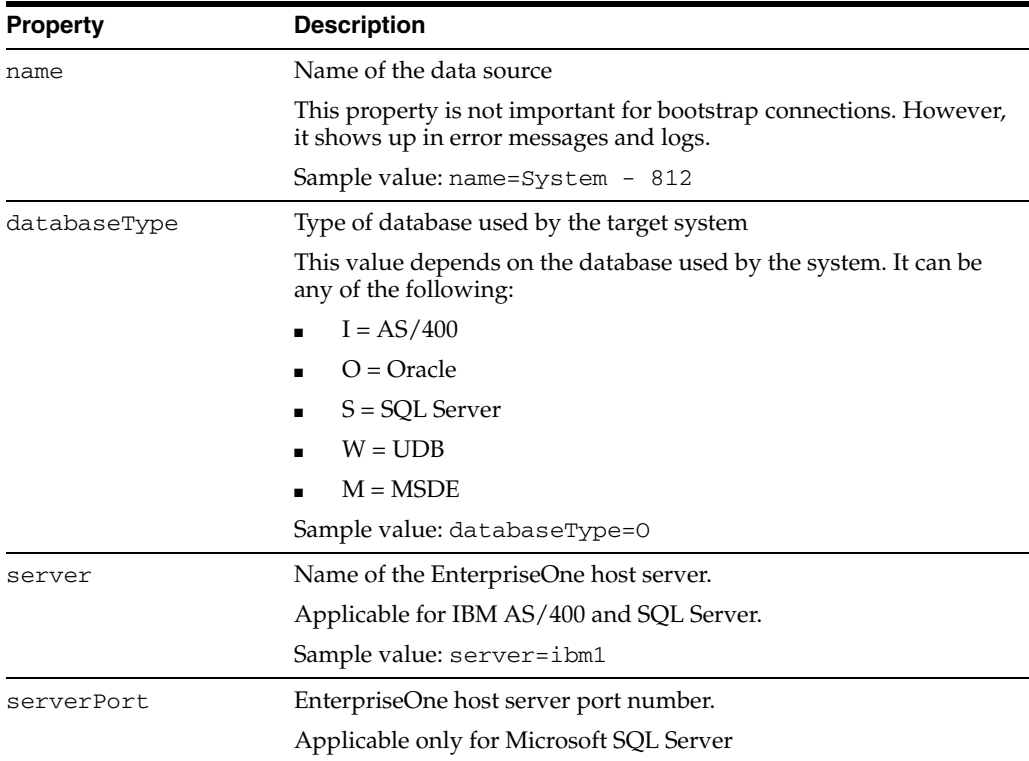

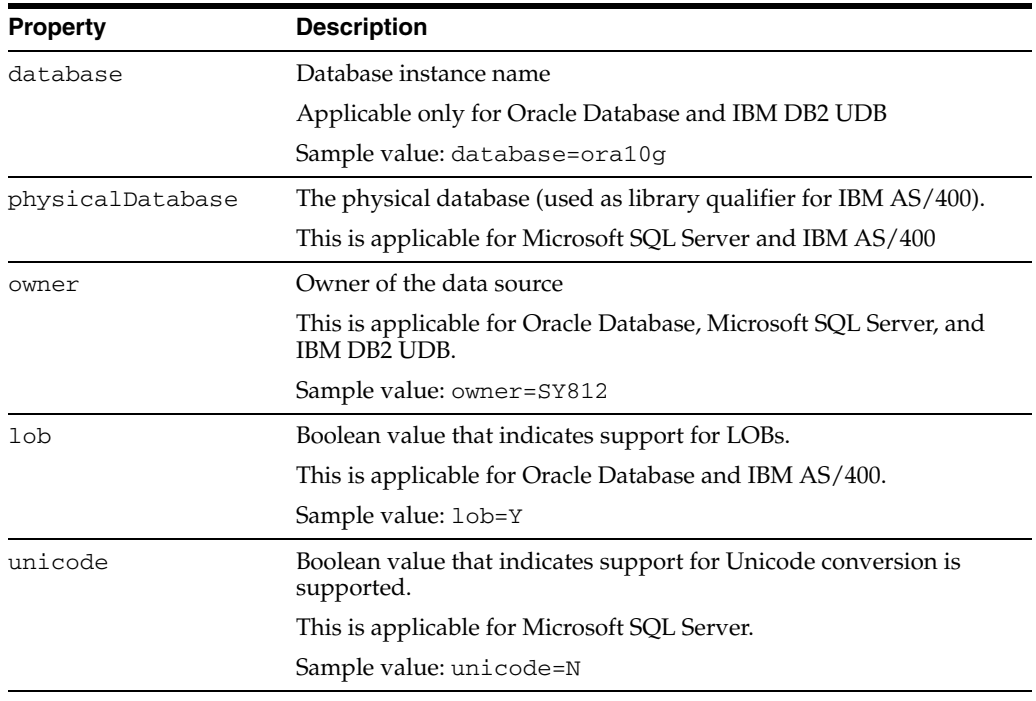

**Note:** A client of the EnterpriseOne server, also known as the Fat Client, has settings that correspond with the settings in the [JDBj-BOOTSTRAP DATA SOURCE] section in the jdbj.ini file. The values in this file must match those specified on the Fat Client. On the Fat Client, these settings are in the [DB SYSTEM SETTINGS] section of the jde.ini file.

In the [JDBj-JDBC DRIVERS] section of this file, specify the JDBC driver to connect to EnterpriseOne server. To do this, uncomment the line that specifies the driver for the database you are using. For example, if you are using Oracle Database, uncomment the line that specifies the driver for Oracle Database.

ORACLE=oracle.jdbc.driver.OracleDriver

In the [JDBj-ORACLE] section of this file, specify the location of the tnsnames.ora that you copy from the EnterpriseOne server. The following setting is required only when you use Oracle Database:

tns=*OIM\_home*\Xellerate\JDE9.0.3\Properties\tnsnames.ora

#### <span id="page-18-0"></span>**jdeinterop.ini**

The jdeinterop.ini file is a configuration file that is used by the JD Edwards connector to enable interoperability between the Oracle Identity Manager and JD Edwards system.

Modify the jdeinterop.ini file and specify values for the properties described in the following table:

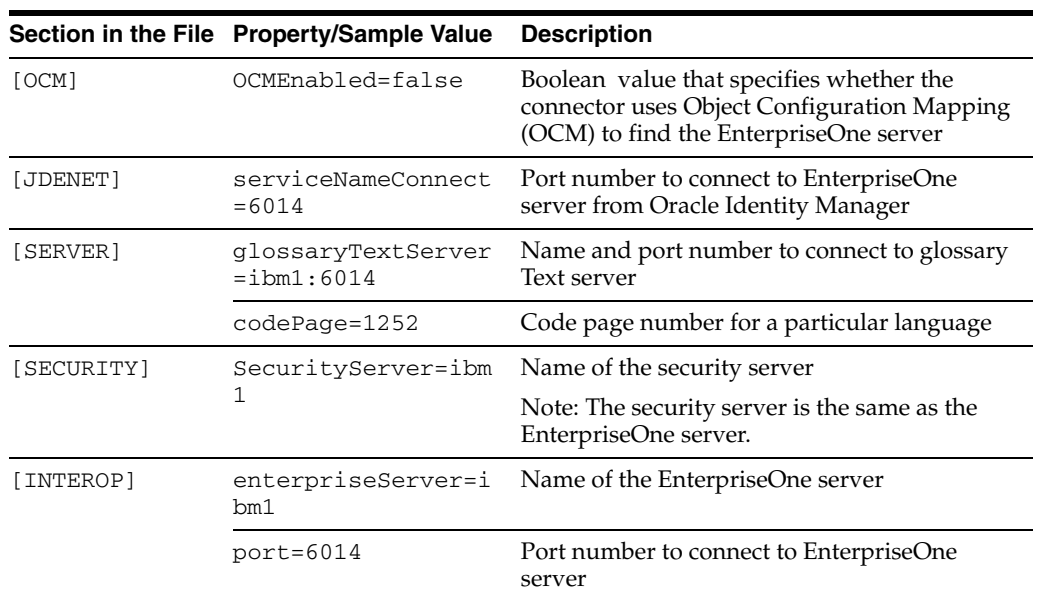

### <span id="page-19-0"></span>**jdelog.properties**

You can customize this file to enable logging at different levels. To enable logging, you need to specify the properties described in the following table:

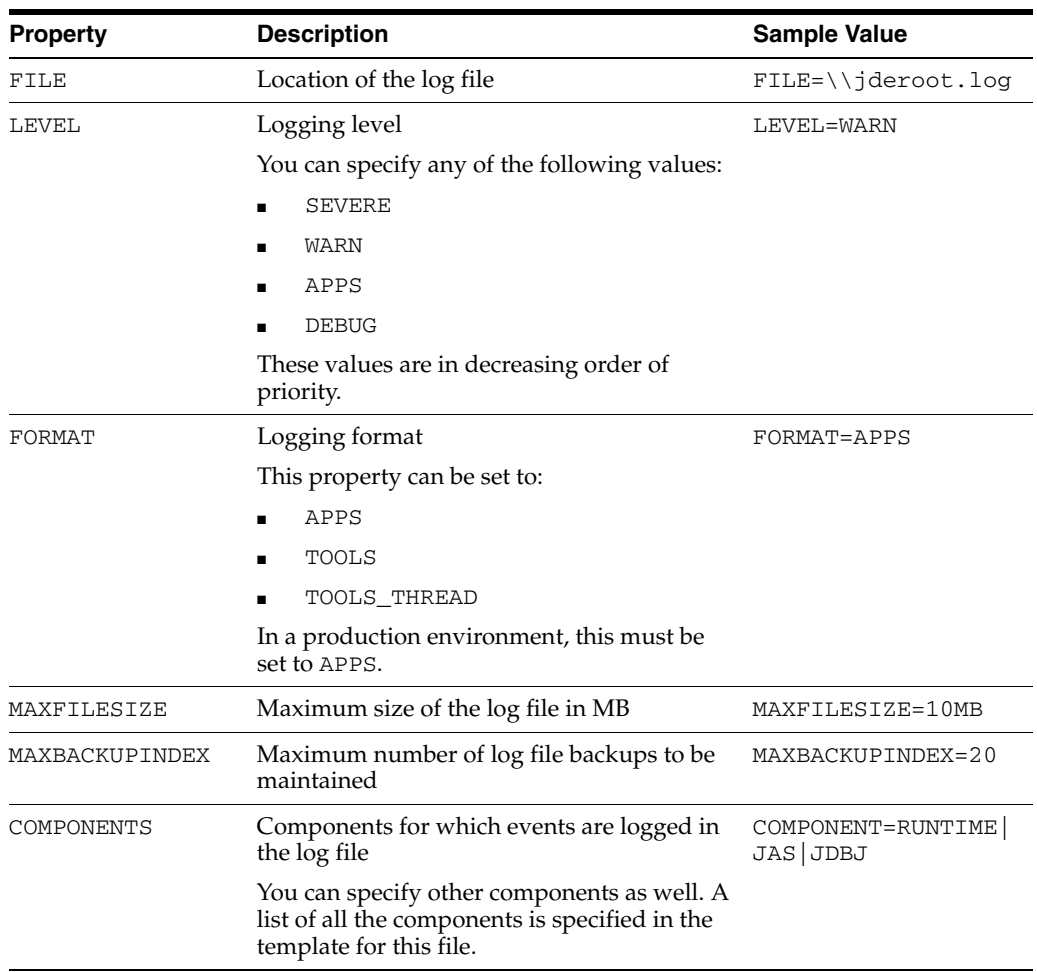

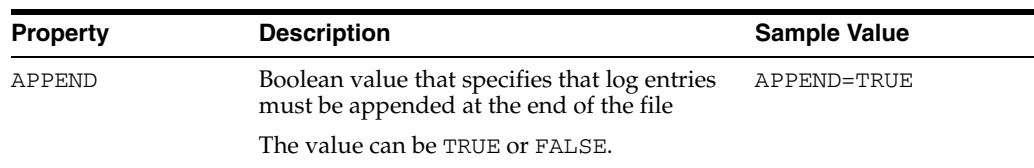

# <span id="page-20-0"></span>**Step 4: Configuring the Oracle Identity Manager Server**

<span id="page-20-3"></span>Configuring the Oracle Identity Manager server involves the following procedures:

- [Changing to the Required Input Locale](#page-20-1)
- [Clearing Content Related to Connector Resource Bundles from the Server Cache\](#page-20-2)
- **[Enabling Logging](#page-21-0)**

### <span id="page-20-1"></span>**Changing to the Required Input Locale**

Changing to the required input locale involves installing the required fonts and setting the required input locale. To set the required input locale:

<span id="page-20-5"></span><span id="page-20-4"></span>**Note:** Depending on the operating system used, you may need to perform this procedure differently.

- **1.** Open Control Panel.
- **2.** Double click **Regional Options**.
- **3.** On the Input Locales tab of the Regional Options dialog box, add and switch to the input locale that you want to use.

### <span id="page-20-2"></span>**Clearing Content Related to Connector Resource Bundles from the Server Cache**

Whenever you add a new resource bundle file in the *OIM* home\xellerate\connectorResources directory or make a change in an existing resource bundle file, you must clear content related to connector resource bundles from the server cache.

To clear content related to connector resource bundles from the server cache:

- **1.** In a command window, change to the *OIM\_home*\xellerate\bin directory.
- **2.** Enter one of the following commands:

**Note:** You must perform Step 1 before you perform this step.

If you run the command as follows, then an exception is thrown:

*OIM\_home*\xellerate\bin\batch\_file\_name

On Microsoft Windows

PurgeCache.bat ConnectorResourceBundle

On UNIX

PurgeCache.sh ConnectorResourceBundle

In this command, ConnectorResourceBundle is one of the content categories that you can remove from the server cache. Refer to the following file for Information about the other content categories:

<span id="page-21-1"></span>*OIM\_home*\xellerate\config\xlConfig.xml

#### <span id="page-21-0"></span>**Enabling Logging**

When you enable logging, Oracle Identity Manager automatically stores in a log file information about events that occur during the course of provisioning and reconciliation operations. To specify the type of event for which you want logging to take place, you can set the log level to one of the following:

■ ALL

This level enables logging for all events.

■ DEBUG

This level enables logging of information about fine-grained events that are useful for debugging.

■ INFO

This level enables logging of informational messages that highlight the progress of the application at coarse-grained level.

■ WARN

This level enables logging of information about potentially harmful situations.

**ERROR** 

This level enables logging of information about error events that may still allow the application to continue running.

■ FATAL

This level enables logging of information about very severe error events that could cause the application to stop functioning.

■ OFF

This level disables logging for all events.

The file in which you set the log level and the log file path depend on the application server that you use:

**For JBoss Application Server** 

To enable logging:

**1.** In the *JBoss\_home*\server\default\conf\log4j.xml file, locate the following lines:

```
<category name="XELLERATE">
    <priority value="log_level"/>
</category>
```
**2.** In the second XML code line, replace *log\_level* with the log level that you want to set. For example:

```
<category name="XELLERATE">
   <priority value="INFO"/>
</category>
```
After you enable logging, log information is written to the following file:

*JBoss\_home*\server\default\log\server.log

■ **For IBM WebSphere:**

To enable logging:

**1.** Add the following line in the *OIM\_home*\xellerate\config\log.properties file:

```
log4j.logger.XELLERATE=log_level
```
**2.** In this line, replace *log\_level* with the log level that you want to set. For example:

log4j.logger.XELLERATE=INFO

After you enable logging, log information is written to the following file:

*WebSphere\_home*\AppServer\logs\*server\_name*\startServer.log

#### **For BEA WebLogic**

To enable logging:

**1.** Add the following line in the *OIM\_home*\xellerate\config\log.properties file:

log4j.logger.XELLERATE=*log\_level*

**2.** In this line, replace *log\_level* with the log level that you want to set.

For example:

log4j.logger.XELLERATE=INFO

After you enable logging, log information is written to the following file:

*WebLogic\_home*\user\_projects\domains\*domain\_name*\*server\_name*\*server\_name*.log

For OC4J

To enable logging:

- **1.** Add the following line in the *oim\_home*\xellerate\config\log.properties file: log4j.logger.XELLERATE=*log\_level*
- **2.** In this line, replace *log\_level* with the log level that you want to set.

For example:

<span id="page-22-2"></span><span id="page-22-1"></span>log4j.logger.XELLERATE=INFO

After you enable logging, log information is written to the following file:

*OC4J\_home*\opmn\logs\default\_group~home~default\_group~1.log

## <span id="page-22-0"></span>**Step 5: Importing the Connector XML Files**

To import the connector XML file into Oracle Identity Manager:

**1.** Open the Oracle Identity Manager Administrative and User Console.

- **2.** Click the **Deployment Management** link on the left navigation bar.
- **3.** Click the **Import** link under Deployment Management. A dialog box for locating files is displayed.
- **4.** Locate and open the JDEResourceObject.xml file, which is in the *OIM\_home*\Xellerate\JDE9.0.3\xml directory. Details of this XML file are shown on the File Preview page.
- **5.** Click **Add File**. The Substitutions page is displayed.
- <span id="page-23-2"></span>**6.** Click **Next**. The Confirmation page is displayed.
- **7.** Click **Next**. The Provide IT Resource Instance Data page for the JDE IT Resource IT resource is displayed.
- **8.** Specify values for the parameters of the JDE IT Resource IT resource. Refer to the table in the ["Defining IT Resources"](#page-23-0) section [on page 2-10](#page-23-0) for information about the values to be specified.
- **9.** Click **Next**. The Provide IT Resource Instance Data page for a new instance of the JDE IT Resource type is displayed.
- **10.** Click **Skip** to specify that you do not want to define another IT resource. The Confirmation page is displayed.
- **11.** Click **View Selections**. The contents of the XML file are displayed on the Import page. You may see a Cross-shaped icon along with some nodes. Remove these nodes by right-clicking each node and then selecting **Remove**.
- **12.** Click **Import**. The connector XML file is imported into Oracle Identity Manager.
- **13.** If you plan to use the connector in trusted source reconciliation mode, then perform the same procedure to import the JDEConnectorXLResourceObject.xml file. This file is in the *OIM\_home*\Xellerate\JDE9.0.3\xml directory.

#### <span id="page-23-0"></span>**Defining IT Resources**

<span id="page-23-1"></span>You must specify values for the JDE IT Resource IT resource parameters listed in the following table:

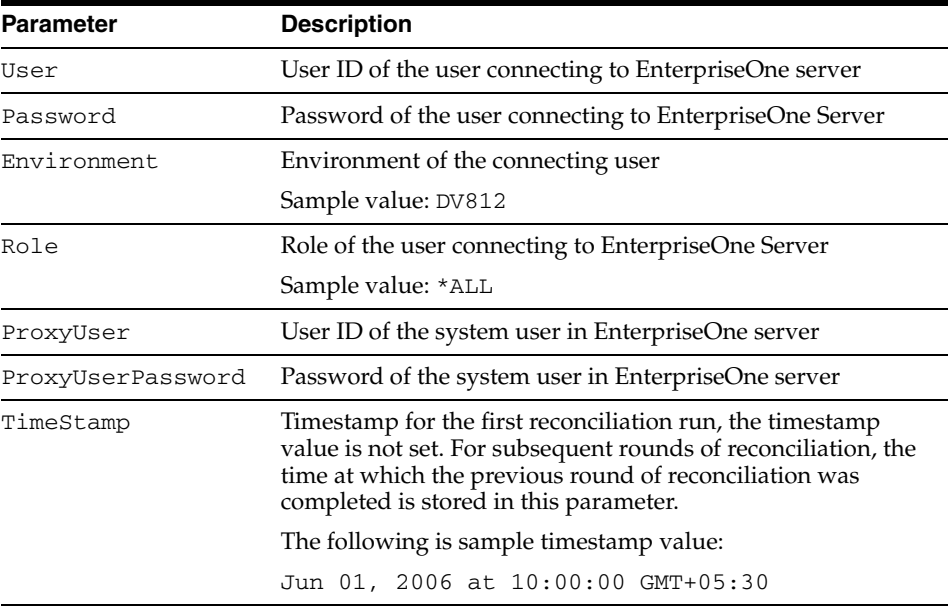

# <span id="page-24-0"></span>**Step 6: Configuring Reconciliation**

<span id="page-24-5"></span>Configuring reconciliation involves the following steps:

- [Configuring Trusted Source Reconciliation](#page-24-1)
- [Creating the Reconciliation Scheduled Tasks](#page-24-2)

## <span id="page-24-1"></span>**Configuring Trusted Source Reconciliation**

<span id="page-24-7"></span>**Note:** Perform this step of the procedure only if you want to configure trusted source reconciliation. Only one connector can be configured for trusted source reconciliation. If you import the JDEConnectorXLResourceObject.xml file while you have another trusted source configured, then both connector reconciliations would stop working.

<span id="page-24-4"></span>Refer to *Oracle Identity Manager Connector Framework Guide* for conceptual information about reconciliation configurations.

To configure trusted source reconciliation, you must first import the XML file for trusted source reconciliation as follows:

- **1.** Open the Oracle Identity Manager Administrative and User Console.
- **2.** Click the **Deployment Management** link on the left navigation bar.
- **3.** Click the **Import** link under Deployment Management. A dialog box for locating files is displayed.
- **4.** Locate and open the JDEConnectorXLResourceObject.xml file, which is in the *OIM\_home*\Xellerate\JDE9.0.3\xml directory. Details of this XML file are shown on the File Preview page.
- **5.** Click **Add File**. The Substitutions page is displayed.
- **6.** Click **Next**. The Confirmation page is displayed.
- **7.** Click **Import**.
- **8.** In the message that is displayed, click **Import** to confirm that you want to import the **XML** file and then click **OK**.

<span id="page-24-6"></span>Then, set the value of the isTrustedSource reconciliation scheduled task attribute to True while performing the procedure described in the following section.

## <span id="page-24-2"></span>**Creating the Reconciliation Scheduled Tasks**

- **1.** Open the Oracle Identity Manager Design Console.
- **2.** Expand the Xellerate Administration folder.
- **3.** Select **Task Scheduler.**
- **4.** Click **Find**. The details of the predefined scheduled tasks are displayed on two different tabs.
- <span id="page-24-3"></span>**5.** For the first scheduled task, enter a number in the **Max Retries** field. This number represents the number of times Oracle Identity Manager must attempt to complete the task before assigning the ERROR status to the task.
- **6.** Ensure that the **Disabled** and **Stop Execution** check boxes are not selected.
- **7.** In the Start region, double-click the **Start Time** field. From the date-time editor that is displayed, select the date and time at which you want the task to run.
- **8.** In the Interval region, set the following schedule parameters:
	- To set the task to run on a recurring basis, select the **Daily**, **Weekly**, **Recurring Intervals**, **Monthly**, or **Yearly** option. If you select the **Recurring Intervals** option, then you must also specify the time interval at which you want the task to run on a recurring basis.
	- To set the task to run only once, select the **Once** option.
- **9.** Provide values for the attributes of the scheduled task. Refer to the "Specifying" [Values for the Scheduled Task Attributes"](#page-25-0) section [on page 2-12](#page-25-0) for information about the values to be specified.
- <span id="page-25-3"></span>**10.** Click **Save**. The scheduled task is created. The INACTIVE status is displayed in the **Status** field, because the task is not currently running. The task is run at the date and time that you set in Step 7.
- <span id="page-25-6"></span>**11.** Repeat Steps [5](#page-24-3) through [10](#page-25-3) to create the second scheduled task.

#### <span id="page-25-0"></span>**Specifying Values for the Scheduled Task Attributes**

This section provides information about the values to be specified for the following scheduled tasks:

- [Lookup Fields Reconciliation Scheduled Task](#page-25-1)
- **[User Reconciliation Scheduled Task](#page-26-0)**

<span id="page-25-2"></span><span id="page-25-1"></span>**Lookup Fields Reconciliation Scheduled Task** You must specify values for the following attributes of the lookup fields reconciliation scheduled task.

<span id="page-25-5"></span><span id="page-25-4"></span>**Note:** Attribute values are predefined in the connector XML file that you import. Specify values only for those attributes that you want to change.

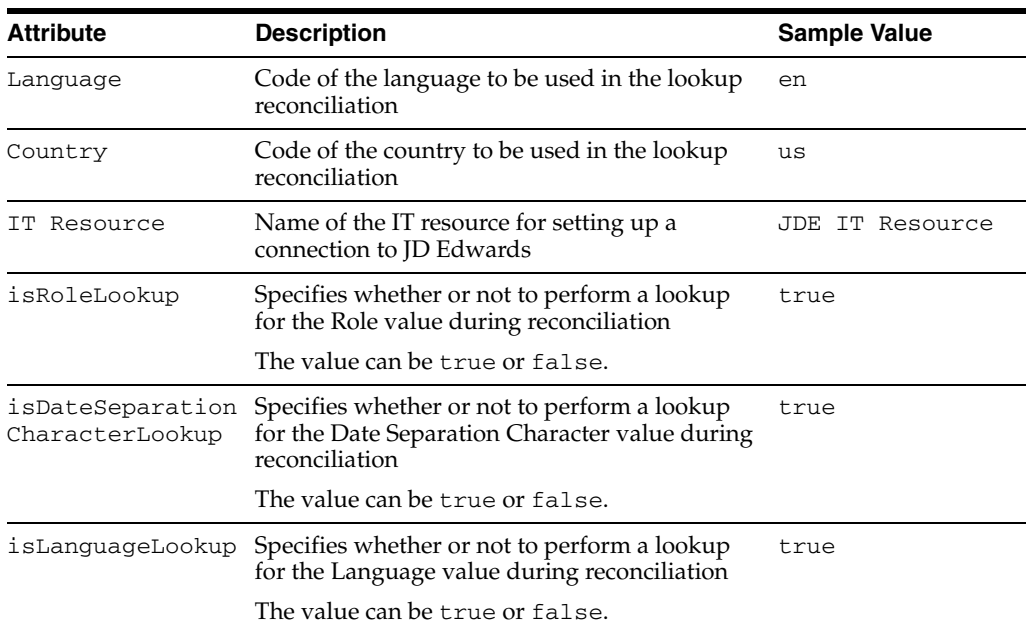

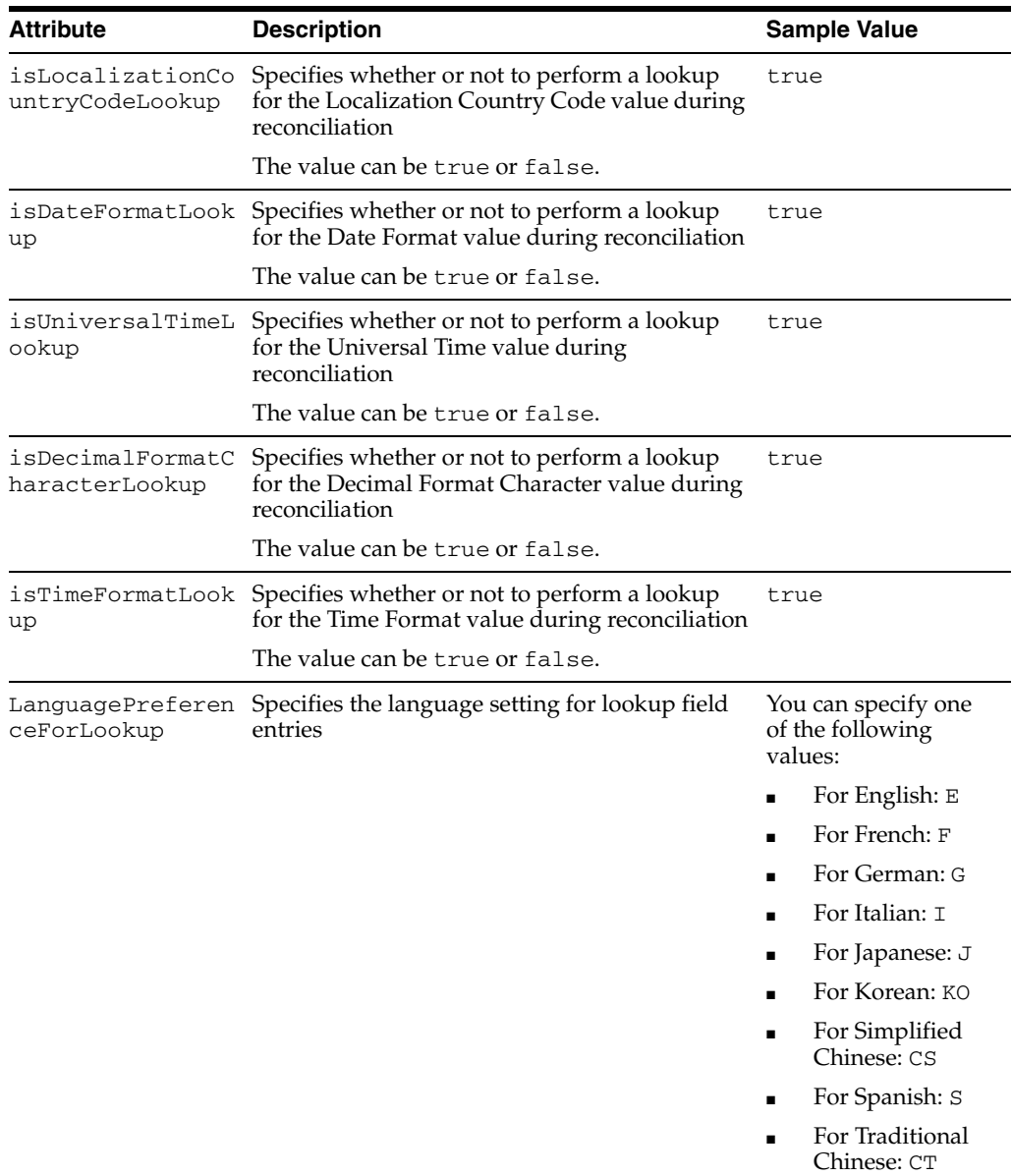

After you specify values for the task attributes, proceed to Step [10](#page-25-3) of the procedure to create scheduled tasks.

<span id="page-26-0"></span>**User Reconciliation Scheduled Task** You must specify values for the following attributes of the user reconciliation scheduled task.

<span id="page-26-1"></span>**Note:** Attribute values are predefined in the connector XML file that you import. Specify values only for those attributes that you want to change.

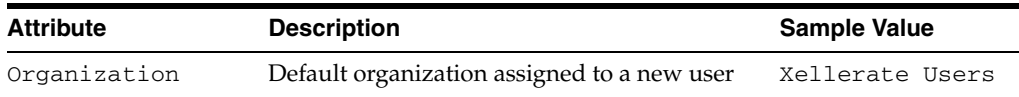

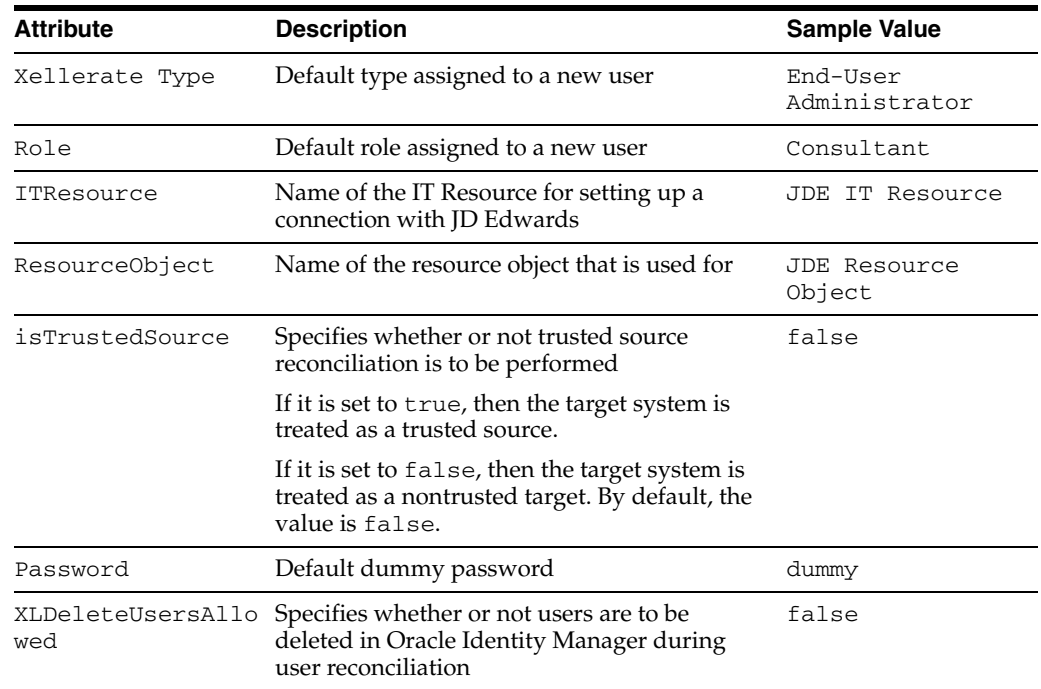

<span id="page-27-2"></span>After you specify values for the task attributes, proceed to Step [10](#page-25-3) of the procedure to create scheduled tasks.

## <span id="page-27-0"></span>**Step 7: Compiling Adapters**

The following adapters are imported into Oracle Identity Manager when you import the JDEResourceObject.xml file:

- Enable and Disable User
- JDE Delete User
- Modify Password
- PrePopulate JDE Form
- JDE Remove Role
- JDE Modify User
- JDE Create User
- JDE Add Role

You must compile these adapters before you can use them to provision accounts on the target system.

<span id="page-27-1"></span>To compile adapters by using the Adapter Manager form:

- **1.** Open the Adapter Manager form.
- **2.** To compile all the adapters that you import into the current database, select **Compile All**. To compile multiple (but not all) adapters, select the adapters you want to compile. Then, select **Compile Selected**.

**Note:** Click **Compile Previously Failed** to recompile only those adapters that were not compiled successfully. Such adapters do not have an OK compilation status.

- **3.** Click **Start**. Oracle Identity Manager compiles the selected adapters.
- **4.** If Oracle Identity Manager is installed in a clustered environment, then copy the compiled adapters from the *OIM\_home*\xellerate\Adapter directory to the same directory on each of the other nodes of the cluster. If required, overwrite the adapter files on the other nodes.

To view detailed information about an adapter:

- **1.** Highlight the adapter in the Adapter Manager form.
- **2.** Double-click the row header of the adapter, or right-click the adapter.
- **3.** Select **Launch Adapter** from the shortcut menu that is displayed. Details of the adapter are displayed.

<span id="page-28-1"></span>**Note:** To compile one adapter at a time, use the Adapter Factory form. Refer to *Oracle Identity Manager Tools Reference Guide* for information about using the Adapter Factory and Adapter Manager forms.

## <span id="page-28-0"></span>**Configuring the Connector for Multiple Installations of the Target System**

<span id="page-28-2"></span>**Note:** Perform this procedure only if you want to configure the connector for multiple installations of JD Edwards. Refer to *Oracle Identity Manager Design Console Guide* for detailed instructions on performing each step of this procedure.

To configure the connector for multiple installations of the target system:

- **1.** Create and configure one resource object for each target system installation. The Resource Objects form is in the Resource Management folder. The JDE Resource Object resource object is created when you import the connector XML file. You can use this resource object as the template for creating the remaining resource objects.
- **2.** Create and configure one IT resource for each resource object. The IT Resources form is in the Resource Management folder. The JDE IT Resource IT resource is created when you import the connector XML file. You can use this IT resource as the template for creating the remaining IT resources, of the same resource type.
- **3.** Create and configure one process definition for each resource object.

The Process Definition form is in the Process Management folder. The JDE Process process definition is created when you import the connector XML file. You can use this process definition as the template for creating the remaining process definitions. While creating each process definition, the following steps that you must performare specific to this procedure:

**a.** From the **Object Name** lookup field, select the resource object that you create in Step 1.

- **b.** While mapping the adapter variables for the IT Resource data type, ensure that you select the IT resource that you create in Step 2 from the **Qualifier** list. Design one process form for each process definition.
- **4.** The Form Designer form is in the Development Tools folder. The following process forms are created when you import the connector XML file:
	- UD\_JDE (parent form)
	- UD\_JDEROL (child form for multivalue attributes)

You can use these process forms as templates for creating the remaining process forms. While creating the process forms, from the Object Name lookup field, select the resource object that you create in Step 1.

- **5.** Configure reconciliation for each target system installation. Refer to the "Step 6: [Configuring Reconciliation"](#page-24-0) section [on page 2-11](#page-24-0) for instructions. Note that only the values of the following attributes are to be changed for each reconciliation scheduled task:
	- **ITResource**
	- ResourceObject
	- isTrustedSource

Set the isTrustedSource attribute to True for the JD Edwards installation that you want to designate as a trusted source. You can designate either a single or multiple installations of JD Edwards as the trusted source. For the remaining JD Edwards installations, set this attribute to False.

**6.** If required, modify the fields to be reconciled for the Xellerate User resource object. When you use the Administrative and User Console to perform provisioning, you can specify the IT resource corresponding to the JD Edwards installation to which you want to provision the user.

# <span id="page-30-1"></span><span id="page-30-0"></span>**Testing the Connector**

After you deploy the connector, you must test it to ensure that it functions as expected. This chapter discusses procedure to test connector.

You can use the testing utility to identify the cause of problems associated with connecting to the target system and performing basic operations on the target system

To use the utility:

**1.** Specify the required values in the global.properties file. This file is in the *OIM\_home*\Xellerate\JDE 9.0.3\test directory. The following table describes the sections of this file in which you must provide information for runing the tests.

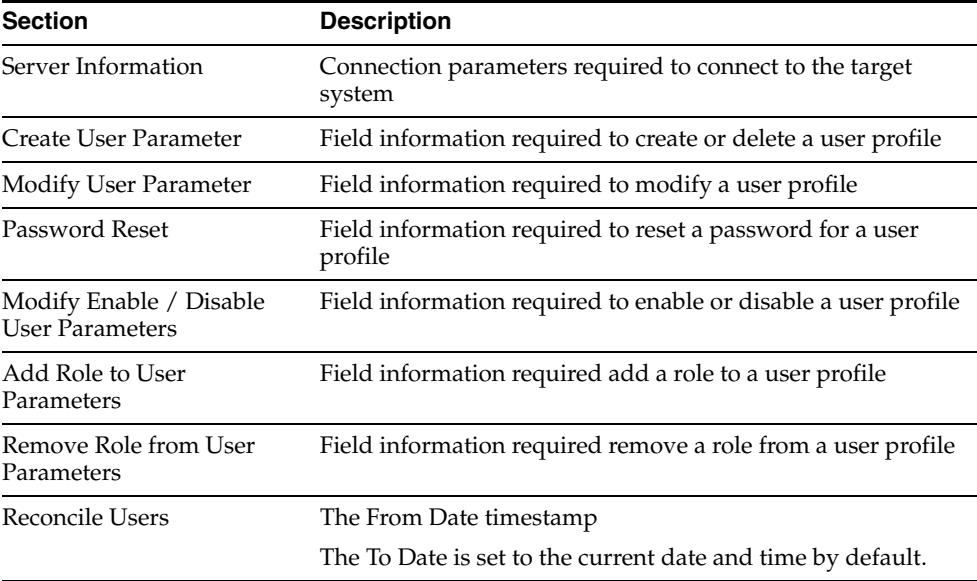

**2.** Add all the JAR files mentioned in the ["Step 2: Copying the Connector Files and](#page-14-3)  [External Code"](#page-14-3) section [on page 2-1](#page-14-3) to the CLASSPATH environment variable.

Add all the files in the *OIM\_home*\Xellerate\JDE9.0.3\Properties directory to the CLASSPATH environment variable.

- **3.** In the log.properties file in the same directory:
	- **a.** In the following parameter, set the path of the directory in which you want to create the log files:

log4j.appender.logfile.File=log\_file\_path

Here, *log\_file\_path* is the path of the directory in which you want to create the log file.

- **b.** Specify any one of the following log levels:
	- **–** DEBUG
	- **–** INFO
	- **–** WARN
	- **–** ERROR
	- **–** FATAL

For example, if the log level for DEBUG is to be enabled, then you must add the following entry file:

log4j.logger.ADAPTERS.ACTIVEDIRECTORY=DEBUG

- **4.** Create an ASCII-format copy of the global.properties file as follows:
	- **a.** In a command window, change to the following directory:

*OIM\_home*\Xellerate\JDE9.0.3\test

**b.** Enter the following command:

native2ascii global.properties troubleshoot.properties

The troubleshoot.properties file is created when you run the native2ascii command. The contents of this file are an ASCII-format copy of the contents of the global.properties file.

- **5.** Perform the following tests:
	- Enter the following command to create a user:

java -DTproperties=*OIM\_home*/test/troubleShoot.properties -Dlog4j.configuration=file:/*OIM\_home*/test/log.properties TroubleShootUtility C

Enter the following command to delete a user:

java -DTproperties=*OIM\_home*/test/troubleShoot.properties -Dlog4j.configuration=file:/*OIM\_home*/test/log.properties TroubleShootUtility D

Enter the following command to modify a user:

java -DTproperties=*OIM\_home*/test/troubleShoot.properties -Dlog4j.configuration=file:/*OIM\_home*/test/log.properties TroubleShootUtility M

Enter the following command to reset the password of a user:

java -DTproperties=*OIM\_home*/test/troubleShoot.properties -Dlog4j.configuration=file:/*OIM\_home*/test/log.properties TroubleShootUtility P

Enter the following command to enable and disable a user:

java -DTproperties=*OIM\_home*/test/troubleShoot.properties -Dlog4j.configuration=file:/*OIM\_home*/test/log.properties TroubleShootUtility ED

■ Enter the following command to add a role to user:

java -DTproperties=*OIM\_home*/test/troubleShoot.properties -Dlog4j.configuration=file:/*OIM\_home*/test/log.properties TroubleShootUtility AUR

■ Enter the following command to remove a role from user:

java -DTproperties=*OIM\_home*/test/troubleShoot.properties -Dlog4j.configuration=file:/*OIM\_home*/test/log.properties TroubleShootUtility RUR

■ Enter the following command to test reconcile users:

java -DTproperties=*OIM\_home*/test/troubleShoot.properties -Dlog4j.configuration=file:/*OIM\_home*/test/log.properties TroubleShootUtility R

# <span id="page-34-2"></span><span id="page-34-1"></span><span id="page-34-0"></span>**Known Issues**

The following are known issues associated with this release of the connector:

The target system does not accept a user ID that is longer than 10 characters. During provisioning, if you specify a user ID that is longer than 10 characters, then the first 10 characters are used to create the user ID on the target system.

This limitation also applies to the password that you specify for the new user.

- While reconciling users from the target system, the User ID value is used to populate the First Name and Last Name fields of the Xellerate User account in Oracle Identity Manager.
- This connector does not support secure connection between Oracle Identity Manager and the target system because the interoperability solution used in building the connector does not support this type of connection.

The only way to secure communication between Oracle Identity Manager and the target system is to place both on a secure network.

- Linking in Oracle Identity Manager is asynchronous. If a user is created in the target JD Edwards system and then disabled in the JD Edwards system, then that user might not be disabled in Oracle Identity Manager in the first reconciliation run. The user will be disabled in Oracle Identity Manager in the second reconciliation run.
- The Brazilian Portuguese language has not been supported for this release of the connector.
- While creating a user in a provisioning operation, if you specify the login credentials in a multibyte language (for example, Japanese or Korean), then the user account may not be correctly created on the target system. The user will not be able to log in to the target system.

The following sample scenario illustrates this problem:

While installing the operating system on the target system server, suppose you had selected the English language for installation. Now, you are using a language pack for the Japanese language that you want to use on that server. As mentioned earlier, on this target system, the login credentials of newly created user accounts will not work.

However, suppose you had selected the Japanese language while installing the operating system on the target system server. You do not need to use the Japanese language pack on this server. On a target system installed on this server, a user would be able to log in using user credentials created on Oracle Identity Manager.

# **Attribute Mappings Between Oracle Identity Manager and JD Edwards**

<span id="page-36-1"></span><span id="page-36-0"></span>The following table discusses attribute mappings between Oracle Identity Manager and JD Edwards.

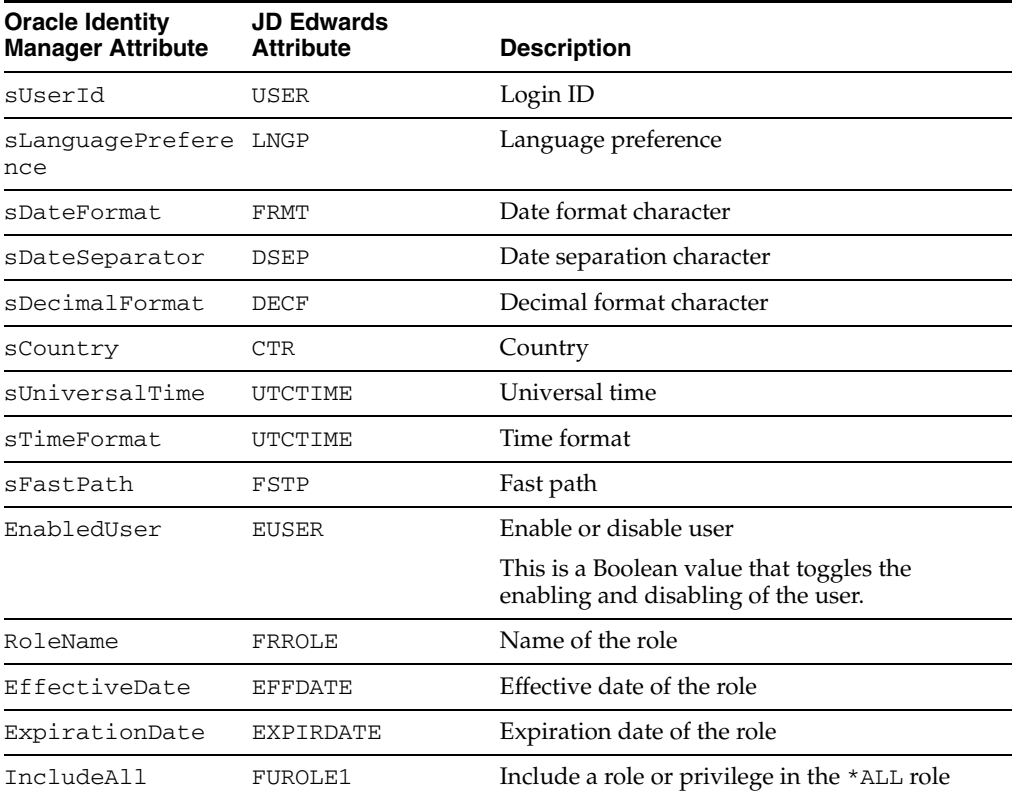

# **Index**

#### <span id="page-38-0"></span>**A**

[Adapter Factory form, 2-15](#page-28-1) [Adapter Manager form, 2-14](#page-27-1) [adapters, compiling, 2-14](#page-27-2) [additional files, 2-2](#page-15-0) [Administrative and User Console, 2-9,](#page-22-1) [2-11](#page-24-4) attributes [lookup fields reconciliation scheduled task, 2-12](#page-25-4) [user reconciliation scheduled task, 2-13](#page-26-1) [attributes mappings, A-1](#page-36-1)

### **C**

[changing input locale, 2-7](#page-20-3) [clearing server cache, 2-7](#page-20-4) [compiling adapters, 2-14](#page-27-2) configuring [connector for multiple installations of the target](#page-28-2)  system, 2-15 [Oracle Identity Manager server, 2-7](#page-20-3) [reconciliation, 2-11](#page-24-5) connector files and directories [copying, 2-1](#page-14-4) [description, 1-4](#page-11-3) [destination directories, 2-1](#page-14-4) [installation media file, 1-4,](#page-11-4) [2-2](#page-15-1) [connector release number, determining, 1-5](#page-12-1) [connector testing, 3-1](#page-30-1) connector XML files *[See](#page-22-2)* XML files [creating scheduled tasks, 2-11](#page-24-5)

## **D**

defining [IT resources, 2-10](#page-23-1) [scheduled tasks, 2-11](#page-24-5) [deployment requirements, 2-1](#page-14-5) [Design Console, 2-11](#page-24-6) [determining release number of connector, 1-5](#page-12-1)

## **E**

[enabling logging, 2-8](#page-21-1) [external code files, 2-2](#page-15-0)

## **F**

files [additional, 2-2](#page-15-0) [external code, 2-2](#page-15-0) files and directories of the connector *[See](#page-11-3)* connector files and directories [functionality supported, 1-1](#page-8-2) [functions available, 1-1](#page-8-2)

#### **G**

[globalization features, 1-2](#page-9-3)

#### **I**

[importing connector XML files, 2-9](#page-22-2) [input locale changing, 2-7](#page-20-3) [input locale, changing, 2-7](#page-20-5) [issues, 4-1](#page-34-2) IT resources [defining, 2-10](#page-23-1) JDE IT Resource[, 2-10,](#page-23-2) [2-12](#page-25-5) [parameters, 2-10](#page-23-1)

### **L**

[limitations, 4-1](#page-34-2) [logging enabling, 2-8](#page-21-1) [lookup fields reconciliation, 1-3](#page-10-4) [lookup fields reconciliation scheduled task, 2-12](#page-25-4)

#### **M**

[mapping between attributes of target system and](#page-36-1)  Oracle Identity Manager, A-1 [multilanguage support, 1-2](#page-9-3)

## **O**

[Oracle Identity Manager Administrative and User](#page-22-1)  [Console, 2-9,](#page-22-1) [2-11](#page-24-4) [Oracle Identity Manager Design Console, 2-11](#page-24-6) [Oracle Identity Manager server, configuring, 2-7](#page-20-3)

#### **P**

[parameters of IT resources, 2-10](#page-23-1) [process tasks, 1-1](#page-8-2) provisioning [fields, 1-4](#page-11-5) [functions, 1-1](#page-8-2) [module, 1-4](#page-11-5)

### **R**

reconciliation [configuring, 2-11](#page-24-5) [functions, 1-1](#page-8-2) [lookup fields, 1-3](#page-10-4) [module, 1-2](#page-9-4) [trusted source, 2-11](#page-24-7) [trusted source mode, 1-4](#page-11-6) [user, 1-3](#page-10-5) [release number of connector, determining, 1-5](#page-12-1) [requirements for deploying, 2-1](#page-14-5)

### **S**

scheduled tasks [attributes, 2-12](#page-25-6) [defining, 2-11](#page-24-5) [lookup fields reconciliation, 2-12](#page-25-4) [user reconciliation, 2-13](#page-26-1) [server cache, clearing, 2-7](#page-20-4) supported [functionality, 1-1](#page-8-2) [languages, 1-2](#page-9-3) [releases of Oracle Identity Manager, 2-1](#page-14-6) [target systems, 2-1](#page-14-7)

## **T**

[target system, multiple installations, 2-15](#page-28-2) target systems [supported, 2-1](#page-14-7) [testing the connector, 3-1](#page-30-1) [trusted source reconciliation, 1-4,](#page-11-6) [2-11](#page-24-7)

## **U**

[user attribute mappings, A-1](#page-36-1) [user reconciliation, 1-3](#page-10-5) [user reconciliation scheduled task, 2-13](#page-26-1)

## **X**

XML files [copying, 2-1](#page-14-8) [description, 1-4](#page-11-6) [for trusted source reconciliation, 1-4](#page-11-6) [importing, 2-9](#page-22-2)